*«Η διδασκαλία των Φυσικών Επιστημών με διερεύνηση μέσω πειραματισμού»*

1ο φύλλο εργασίας \_Δομή του ατόμου

### 1η Δραστηριότητα

Ι) Από ποια υποατομικά σωματίδια αποτελείται το άτομο, ποια είναι η θέση τους μέσα στο άτομο και ποιο είναι το σχετικό τους φορτίο;

………………………………………………………………………………………………… ………………………………………………………………………………………………… ………………………………………………………………………………………………… …………………………………………………………………………………………………

II) Ανοίξτε το εικονικό εργαστήριο που βρίσκεται στον παρακάτω σύνδεσμο [https://phet.colorado.edu/sims/html/build-an-atom/latest/build-an-atom\\_el.html](https://phet.colorado.edu/sims/html/build-an-atom/latest/build-an-atom_el.html)

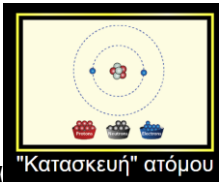

και κάντε κλικ στην εικόνα

προσπαθήστε να τοποθετήσετε τα υποατομικά σωματίδια

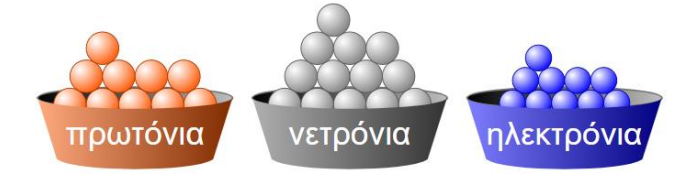

στις διάφορες περιοχές του ατόμου

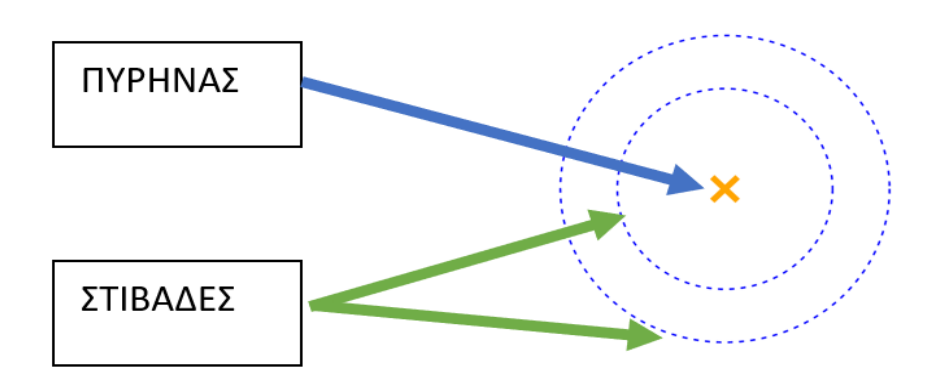

καντε κλικ στο + που υπάρχει στο ολικό φορτίο

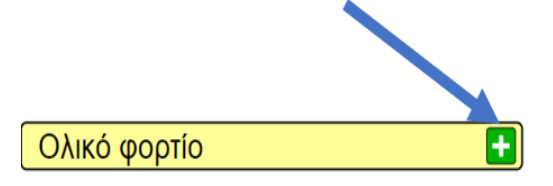

στη συνέχεια καθώς τοποθετείτε τα υποατομικά σωματίδια παρατηρήστε το φορτίο

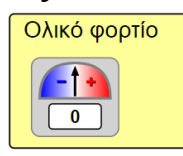

που εμφανίζεται

ΙΙΙ) Μπορείτε τώρα να απαντήσετε από ποια υποατομικά σωματίδια αποτελείται το άτομο, ποια είναι η θέση τους μέσα στο άτομο και ποιο είναι το σχετικό τους φορτίο;

………………………………………………………………………………………………… ………………………………………………………………………………………………… ………………………………………………………………………………………………… …………………………………………………………………………………………………

2η Δραστηριότητα

Ια) Όλα τα άτομα του άνθρακα πρέπει να έχουν τον ίδιο αριθμό i)πρωτονίων ii) νετρονίων iii)πρωτονίων και νετρονίων

Ιβ) Τα άτομα ή τα ιόντα έχουν φορτίο;

…………………………………………………………………………………………………

ΙΙ) Χρησιμοποιώντας το εικονικό εργαστήριο της προηγούμενης δραστηριότητας προσπαθήστε να κατασκευάσετε ένα άτομο άνθρακα (C).

Πρίν ξεκινήσετε την δόμηση κάντε κλικ σε όλα τα κουτάκια της εικόνας

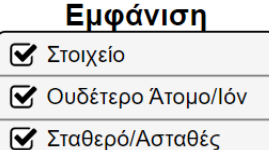

Πόσα πρωτόνια, πόσα νετρόνια και πόσα ηλεκτρόνια πρέπει να χρησιμοποιήσετε για να είναι σταθερό το άτομο άνθρακα (C).

………………………………………………………………………………………………… ………………………………………………………………………………………………… …………………………………………………………………………………………………

Αν αλλάξετε τον αριθμό τον πρωτονίων αλλάζει το είδος του χημικού στοιχείου;

…………………………………………………………………………………………………

Αν αλλάξετε τον αριθμό τον νετρονίων αλλάζει το είδος του χημικού στοιχείου;

…………………………………………………………………………………………………

Αν ο αριθμός των πρωτονίων είναι διαφορετικός από τον αριθμό των ηλεκτρονίων τότε εμφανίζεται η λέξη άτομο ή ιόν.

…………………………………………………………………………………………………

ΙΙΙ) Μπορείτε τώρα να απαντήσετε στις παρακάτω ερωτήσεις α) Όλα τα άτομα του άνθρακα πρέπει να έχουν τον ίδιο αριθμό i)πρωτονίων ii) νετρονίων iii)πρωτονίων και νετρονίων

β) Τα άτομα ή τα ιόντα έχουν φορτίο;

…………………………………………………………………………………………………

### 3η Δραστηριότητα

Ια) Με δεδομένο ότι ο ατομικός αριθμός (Z) είναι ο αριθμός των πρωτονίων στον πυρήνα του ατόμου, ο μαζικός αριθμός (A) είναι το άθροισμα των i)ηλεκτρονίων ii) νετρονίων iii)πρωτονίων και νετρονίων

Ιβ)Για ένα στοιχείο Χ σε ποια θέση συμβολίζουμε τον ατομικό αριθμό (Z)και τον μαζικό αριθμό (A)

ii)

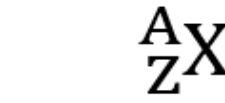

i)

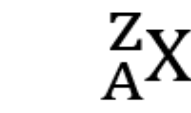

II)Χρησιμοποιώντας το εικονικό εργαστήριο της προηγούμενης δραστηριότητας

 $\overline{\mathbf{H}}$ 

κάντε κλικ στο + που υπάρχει στον Μαζικό αριθμό

Μαζικός αριθμός

Στη συνέχεια αρχίστε να τοποθετείτε υποατομικά σωματίδια και παρατηρείστε πότε αλλάζει ο μαζικός αριθμός

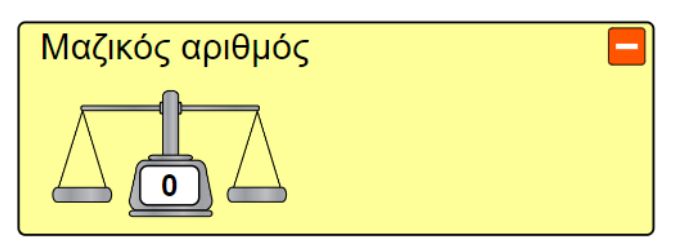

Αν τοποθετήσω 3 πρωτόνια 4 νετρόνια και 3 ηλεκτρόνια ο μαζικός αριθμός είναι ……

Έπειτα ανοίξτε το εικονικό που βρίσκεται στον παρακάτω σύνδεσμο [https://phet.colorado.edu/sims/html/build-an-atom/latest/build-an-atom\\_el.html](https://phet.colorado.edu/sims/html/build-an-atom/latest/build-an-atom_el.html)

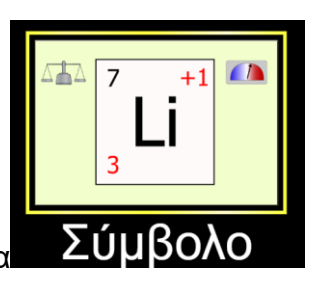

και κάντε κλικ στην εικόνα

Τοποθετήστε 3 πρωτόνια 4 νετρόνια και 3 ηλεκτρόνια και παρατηρήστε την εικόνα

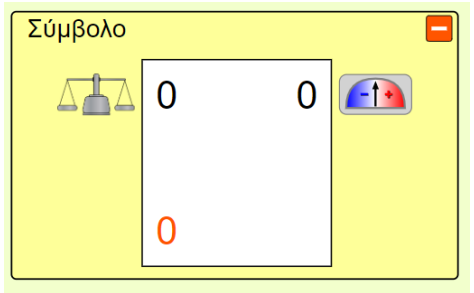

Ο σωστός συμβολισμός είναι:

$$
ij \t 7Li \t ii) \t 3Li
$$

ΙΙΙ)Μπορείτε τώρα να απαντήσετε στις παρακάτω ερωτήσεις α) Με δεδομένο ότι ο ατομικός αριθμός (Z) είναι ο αριθμός των πρωτονίων στον πυρήνα του ατόμου, ο μαζικός αριθμός (A) είναι το άθροισμα των i)ηλεκτρονίων ii) νετρονίων iii)πρωτονίων και νετρονίων

ΙΙΙβ)Για ένα στοιχείο Χ σε ποια θέση συμβολίζουμε τον ατομικό αριθμό (Z) και τον μαζικό αριθμό (A)

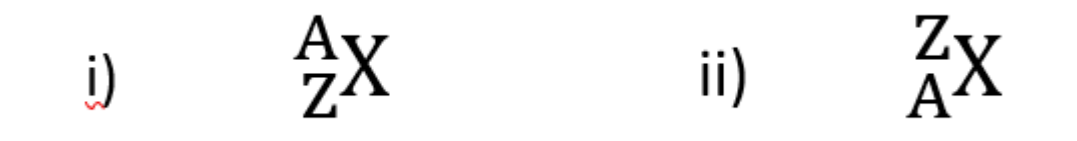

## <mark>4η Δραστηριότητα</mark>

Ανοίξτε το εικονικό που βρίσκεται στον παρακάτω σύνδεσμο [https://phet.colorado.edu/sims/html/build-an-atom/latest/build-an-atom\\_el.html](https://phet.colorado.edu/sims/html/build-an-atom/latest/build-an-atom_el.html)

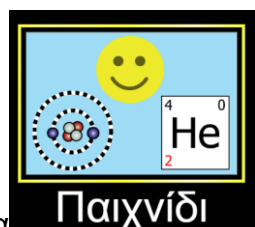

και κάντε κλικ στην εικόνα

Μαζέψτε όσα πιο πολλά χαμόγελα μπορείτε. Καλή διασκέδαση!!!

*«Η διδασκαλία των Φυσικών Επιστημών με διερεύνηση μέσω πειραματισμού»*

1ο φύλλο εργασίας \_Δομή του ατόμου (ΕΝΑΛΛΑΚΤΙΚΟ)

#### **Δραστηριότητα 1**

Δίνεται το άτομο του χημικού στοιχείου 7<sup>15</sup>Ν

Πόσα πρωτόνια και πόσα νετρόνια περιέχει ο πυρήνας του ατόμου του Ν; Να γράψετε την άποψη σας, να συζητήσετε μεταξύ σας και να προσπαθήσετε να συμφωνήσετε σε μια κοινή θέση. Να γράψετε την άποψη της πλειοψηφίας.

Τρέξτε την προσομοίωση [https://phet.colorado.edu/sims/html/build-an](https://phet.colorado.edu/sims/html/build-an-atom/latest/build-an-atom_el.html)[atom/latest/build-an-atom\\_el.html](https://phet.colorado.edu/sims/html/build-an-atom/latest/build-an-atom_el.html) και μαρκάρετε την επιλογή σταθερό/ ασταθές

Να κατασκευάσετε τον πυρήνα

Τι παρατηρείτε; Είχατε προβλέψει σωστά;

#### **Δραστηριότητα 2**

Δίνεται το άτομο του χημικού στοιχείου  $\rm{_{7}}^{16}X$ 

Μπορείτε να αναγνωρίσετε ποιο χημικό στοιχείο ανήκει το παραπάνω άτομο; Να γράψετε την άποψη σας, να συζητήσετε μεταξύ σας και να προσπαθήσετε να συμφωνήσετε σε μια κοινή θέση. Να γράψετε την άποψη της πλειοψηφίας

Κατασκευάστε τον πυρήνα του στοιχείου Χ στην προσομοίωση.

Τι παρατηρείτε; Είχατε προβλέψει σωστά; Τι ομοιότητες και τι διαφορές έχει ο πυρήνας του στοιχείου Χ σε σχέση με τον προηγούμενο; Ποιος αριθμός προκύπτει ότι είναι η ταυτότητα του χημικού στοιχείου; Γράψετε την άποψη, συζητήστε μεταξύ σας, προσπαθήστε να καταλήξετε σε μια κοινή άποψη. Να γράψετε την άποψη της πλειοψηφίας

#### **Δραστηριότητα 3**

Πόσα ηλεκτρόνια πιστεύετε κινούνται γύρω από τον πυρήνα του χημικού στοιχείου  $7^{15}$ Ν;

Να γράψετε την άποψη σας, να συζητήσετε μεταξύ σας και να προσπαθήσετε να συμφωνήσετε σε μια κοινή θέση. Να γράψετε την άποψη της πλειοψηφίας

Τρέξτε την προσομοίωση. Προσθέστε ηλεκτρόνια γύρω από τον πυρήνα που φτιάξατε στη δραστηριότητα 1 μέχρι το φορτίο να γίνει 0

Τι παρατηρείτε; Είχατε προβλέψει σωστά; Προσπαθήστε να εξηγήσετε αυτό το οποίο βλέπετε.

#### **Δραστηριότητα 4**

Το Ν συχνά εμφανίζεται σαν ανιόν Ν<sup>3-</sup>. Πως πιστεύετε έχει φορτιστεί αρνητικά; Προστέθηκε πρωτόνιο στον πυρήνα ή αφαιρέθηκε ηλεκτρόνιο;

Να γράψετε την άποψη σας, να συζητήσετε μεταξύ σας και να προσπαθήσετε να συμφωνήσετε σε μια κοινή θέση. Να γράψετε την άποψη της πλειοψηφίας (σε αρχείο word).

Τρέξτε την προσομοίωση.

Δοκιμάστε και τις δύο πιθανότητες. Τι παρατηρείτε; Είχατε προβλέψει σωστά;

#### **Δραστηριότητα 5**

Πατήστε στο πλαίσιο «παιχνίδι». Έχετε πέντε λεπτά να πετύχετε όσο το δυνατό μεγαλύτερο σκορ

#### **Δραστηριότητα 6 (Αξιολόγηση)**

Να συμπληρώσετε τον πίνακα:

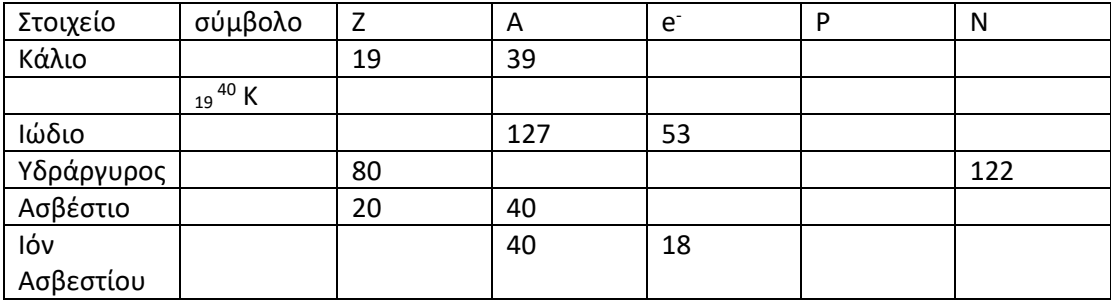

## **2ο φύλλο εργασίας**

# *Κατανομή ηλεκτρονίων σε στιβάδες (για στοιχεία με Ζ=1–Ζ=20)*

### **1η Δραστηριότητα**

- Ανοίξτε το εικονικό που βρίσκεται στον παρακάτω σύνδεσμο [https://phet.colorado.edu/sims/html/build-an-atom/latest/build-an-atom\\_el.html](https://phet.colorado.edu/sims/html/build-an-atom/latest/build-an-atom_el.html) και
- κάντε κλικ στην εικόνα.

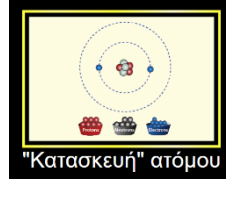

*Συμβουλευτείτε το διπλανό σχήμα πριν απαντήσετε στα παρακάτω.*

I. Κατασκευάστε το άτομο του 1Η.

Γράψτε την ονομασία του στοιχείου 1Η : …………………….. και διαλέξτε την σωστή απάντηση:

πυρήνας

Το μοναδικό ηλεκτρόνιο που έχει σε ποια στιβάδα τοποθετείται;

- α) Στη στιβάδα που είναι πλησιέστερα στον πυρήνα (K)
- β) Στην στιβάδα που είναι πιο απομακρυσμένη από τον πυρήνα (L)
- II. Κατασκευάστε το άτομο του 2Ηe.

Γράψτε την ονομασία του στοιχείου 2Ηe : …………………….. και διαλέξτε την σωστή απάντηση:

- Το δεύτερο ηλεκτρόνιο τοποθετείται:
- α) Στην ίδια στιβάδα με το προηγούμενο ηλεκτρόνιο (Κ)
- β) Σε διαφορετική στιβάδα (L)

M

К

III. Κατασκευάστε το άτομο του 3Li.

Γράψτε την ονομασία του στοιχείου 3Li : …………………….. και διαλέξτε την σωστή απάντηση:

- Το τρίτο ηλεκτρόνιο τοποθετείται:
- α) Στην ίδια στιβάδα με τα δύο προηγούμενα ηλεκτρόνια (Κ)
- β) Σε διαφορετική στιβάδα (L)
- Συνεχίστε να κατασκευάζετε άτομα με την ίδια διαδικασία, αυξάνοντας κάθε φορά κατά ένα τον ατομικό αριθμό, για τα στοιχεία με Z=4 – Z=10.

Χαρακτηρίστε τις παρακάτω προτάσεις ως *σωστές* ή *λανθασμένες.*

- 1) Στη στιβάδα που είναι πιο κοντά στον πυρήνα (Κ), δεν μπορούν να τοποθετηθούν παραπάνω από δύο ηλεκτρόνια.
- 2) Σε κάθε στιβάδα μπορεί να τοποθετηθεί το πολύ ένα ηλεκτρόνιο.
- 3) Πρώτα τοποθετούμε τα ηλεκτρόνια σε στιβάδες που είναι πιο απομακρυσμένες από τον πυρήνα (πχ. στιβάδα L) και μετά στην στιβάδα που είναι πλησιέστερη στον πυρήνα (Κ), έτσι ώστε το άτομο να έχει τη μέγιστη σταθερότητα.
- 4) Σε κάθε στιβάδα τοποθετούνται το πολύ δύο ηλεκτρόνια.
- 5) Στη στιβάδα L μπορούν να τοποθετηθούν παραπάνω από δύο ηλεκτρόνια.

## **2η Δραστηριότητα**

Ανοίξτε τον παρακάτω σύνδεσμο

<http://electronorbitalsimulator.com/> και

- πατήσετε Run Sim.
- Επιλέξτε το: Bohr model, *όπως φαίνεται στη παρακάτω εικόνα.*

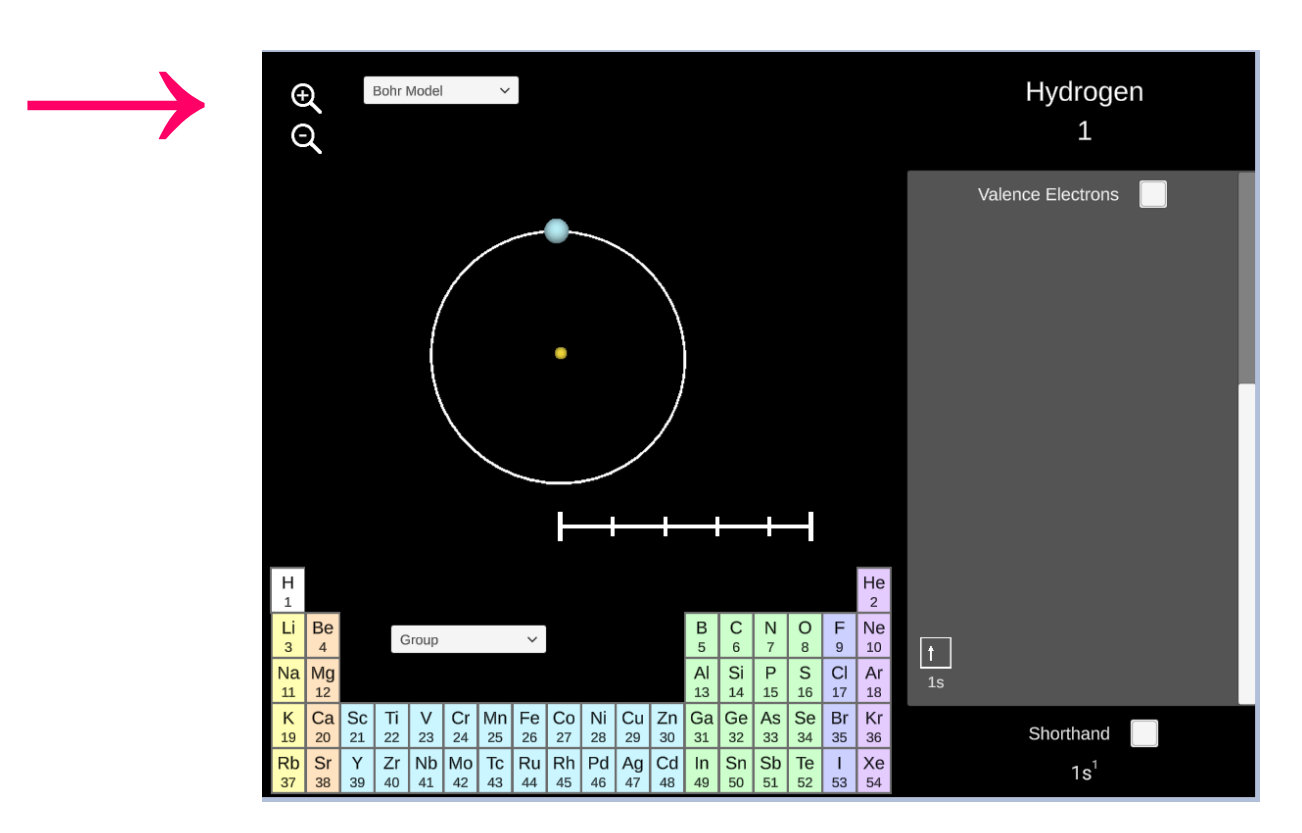

- Πατήστε πάνω στο 1Η για να δείτε την κατανομή των ηλεκτρονίων του σε στιβάδες. Επιβεβαιώστε τα συμπεράσματά σας από την 1η δραστηριότητα.
- Συνεχίστε την ίδια διαδικασία για τα στοιχεία με ατομικούς αριθμούς: Ζ=11–Ζ=20, αυξάνοντας κάθε φορά κατά ένα τον ατομικό αριθμό.
	- I. Καταγράψτε τις παρατηρήσεις σας:
		- α) Στη στιβάδα L τοποθετούνται το πολύ…………… ηλεκτρόνια.
		- β) Κατά την κατανομή των ηλεκτρονίων του 20Ca σε στιβάδες, στην προτελευταία στιβάδα (Μ) τοποθετούνται …………… ηλεκτρόνια και στην τελευταία (Ν) τοποθετούνται …………… ηλεκτρόνια.
	- II. Να χαρακτηρίσετε τις παρακάτω προτάσεις ως *σωστές* ή *λανθασμένες*:
		- α) Μετά την συμπλήρωση της στιβάδας L με ηλεκτρόνια, τοποθετούνται ηλεκτρόνια στην τρίτη, πιο απομακρυσμένη από τον πυρήνα, στιβάδα (Μ).
		- β) Για την κατανομή των ηλεκτρονίων του 19Κ σε στιβάδες χρησιμοποιούνται 4 στιβάδες (Κ,L,M,N).
- Πατήστε πάνω στο 31Ga για να δείτε την κατανομή των ηλεκτρονίων του σε στιβάδες και χαρακτηρίσετε τις παρακάτω προτάσεις ως *σωστές* ή *λανθασμένες*:
	- α) Η τρίτη, πιο απομακρυσμένη από τον πυρήνα, στιβάδα (Μ) μπορεί να έχει παραπάνω από 8 ηλεκτρόνια.
	- β) Η τελευταία στιβάδα του 31Ga έχει 1 ηλεκτρόνιο.
	- γ) Η προτελευταία στιβάδα του 31Ga έχει 18 ηλεκτρόνια.

# **3η Δραστηριότητα** *(εργασία για το σπίτι)*

## *Κατασκευή μοντέλου ατομικού προτύπου του Bohr*

Κάθε μαθητής/τρια μπορεί να διαλέξει να κατασκευάσει το άτομο ή ιόν ενός στοιχείου με ατομικό αριθμό από Ζ=1–Ζ=20.

- Ο/Η μαθητής/τρια θα χρειαστεί:
- 1. Χαρτόνι διαστάσεων 40cm\*40cm
- 2. Πλαστελίνη σε τρία διαφορετικά χρώματα
- 3. Διαβήτη

# Βήματα:

Ο/Η μαθητής/τρια:

- 1. Σχεδιάζει με τον διαβήτη όσες στιβάδες απαιτούνται, ανάλογα τον αριθμό των ηλεκτρονίων που έχει το άτομο του στοιχείου που έχει διαλέξει και τις ονομάζει π.χ. Κ, L, M, N.
- 2. Με την πλαστελίνη φτιάχνει σφαίρες ίδιου μεγέθους αλλά δύο διαφορετικών χρωμάτων, οι οποίες θα συμβολίζουν τα πρωτόνια και τα νετρόνια. Ανάλογα το στοιχείο που έχει επιλέξει, τοποθετεί τον αντίστοιχο αριθμό νουκλεονίων (= πρωτόνια+νετρόνια) στον πυρήνα, δηλαδή στο κέντρο των κύκλων (= στιβάδες). Με το τρίτο χρώμα φτιάχνει μικρότερες σφαίρες, ίσες σε αριθμό με τα πρωτόνια, που θα συμβολίζουν τα ηλεκτρόνια και τα τοποθετεί στις στιβάδες του ατόμου που έχει σχεδιάσει. Μπορεί να σχηματίσει το ανιόν ή κατιόν του στοιχείου που έχει επιλέξει, προσαρμόζοντας ανάλογα και τον αριθμό των ηλεκτρονίων.
- 3. Κάτω από το σχήμα γράφει το όνομα του στοιχείου (ή ιόντος, αν έχει επιλέξει να σχηματίσει ιόν) και το σύμβολό του π.χ.  $^{^{23}{\rm N}\alpha}$  .